# **Panduan menjawab ePPPK bagi Pelajar**

# **Student's Guide to Answer ePPPK**

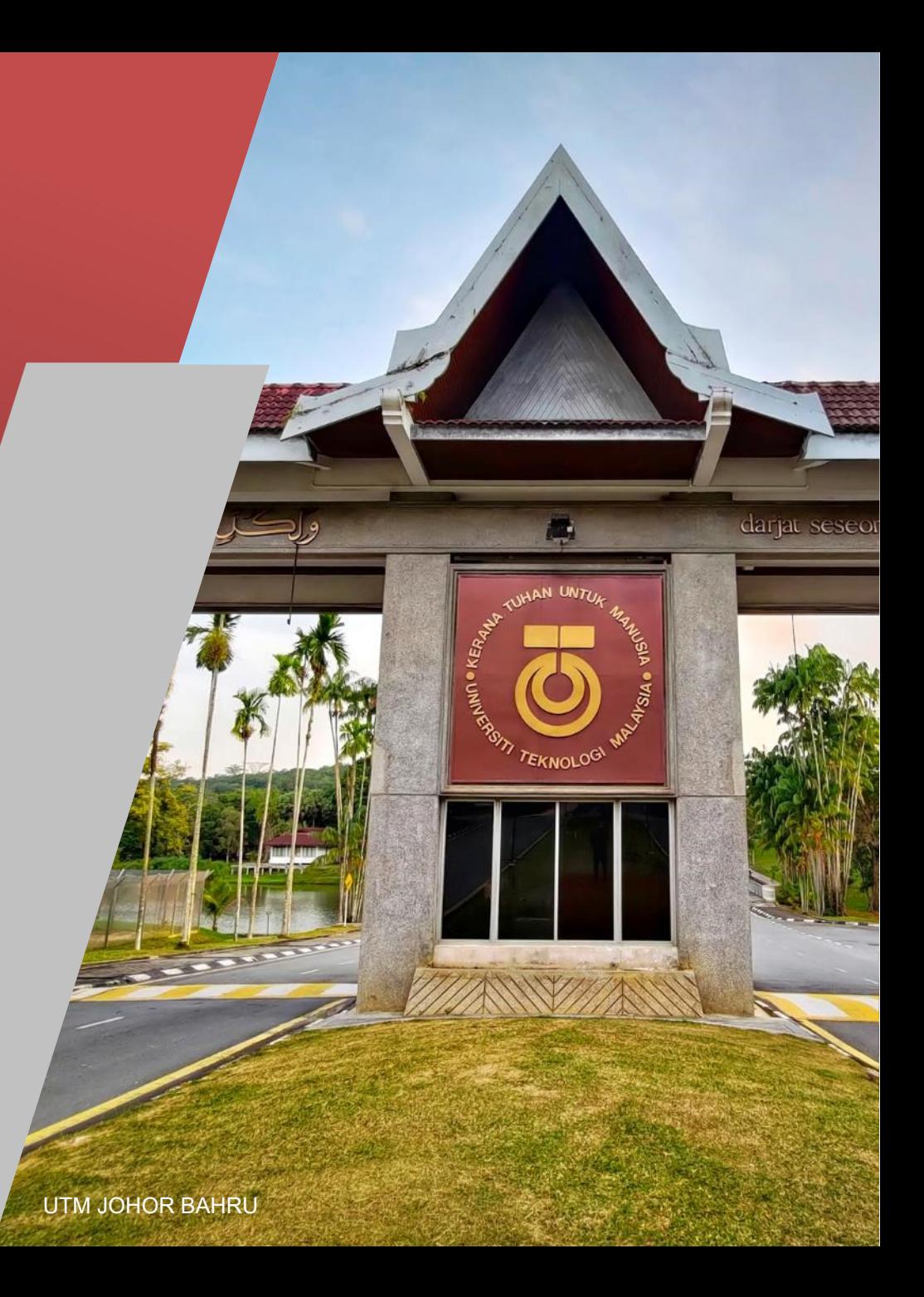

# **Akses ePPPK oleh pelajar**

## **ePPPK Access for student**

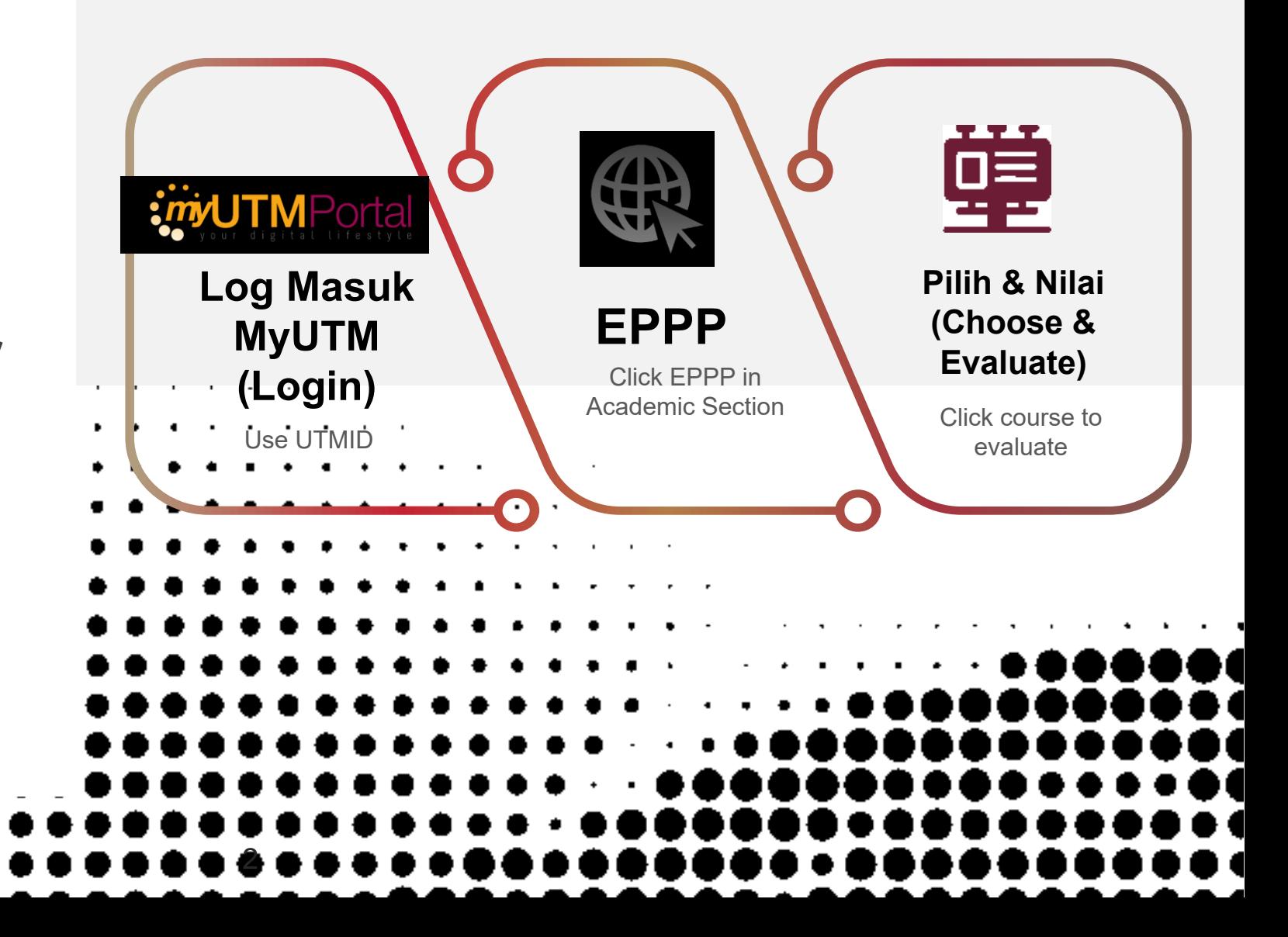

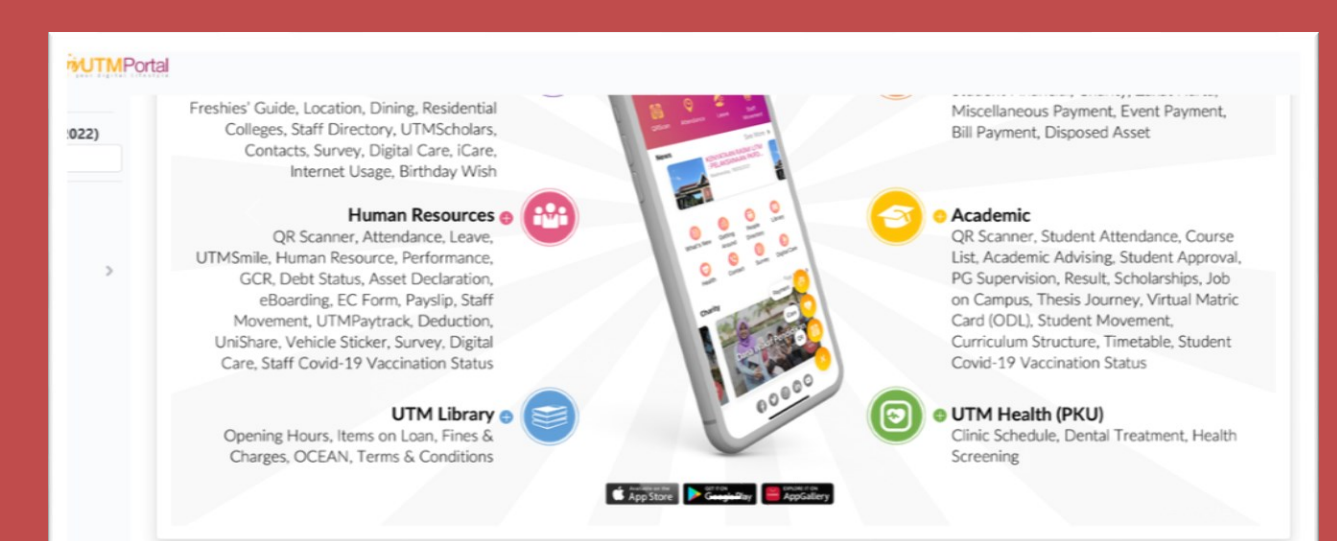

#### Suggested items for you

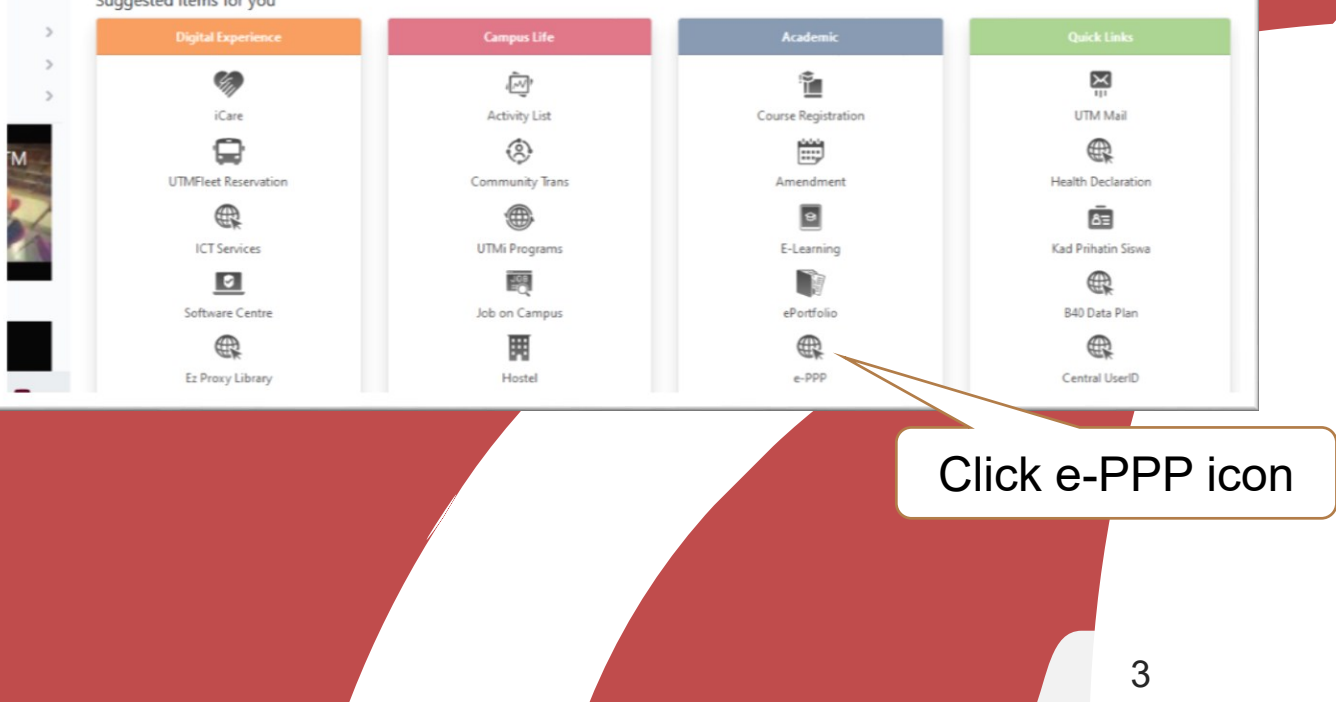

**Screen Display**

# **MyUTM**

#### **E STUDENT EVALUATION**

**AGILESHINI A/P PONNABALAM Bachelor Of Chemical Prosess Engineering With Honours** Malaysia-Japan International Institute Of Technology

 $\Gamma$  $\overline{8}$ □ 1/8 A 202220231  $\overline{5}$  1/ SMJCH

**Q** Taught Course  $\overline{\omega}$  A  $F$  $\Box$  3.5 - 2022

 $\overline{R}$ 

• SEMESTER 1 SESSION 20222023

. You are allowed to make a maximum of three evaluations for each lecturer and only the last will be considered. This evaluation will be kept CONFIDENTIAL. Your cooperation is highly appreclated. Thank you.

#### **Notice**

. Choose the lecturer that you want to evaluate by clicking on the hyperlink. You will then be directed to the online evaluation form for the lecturer.

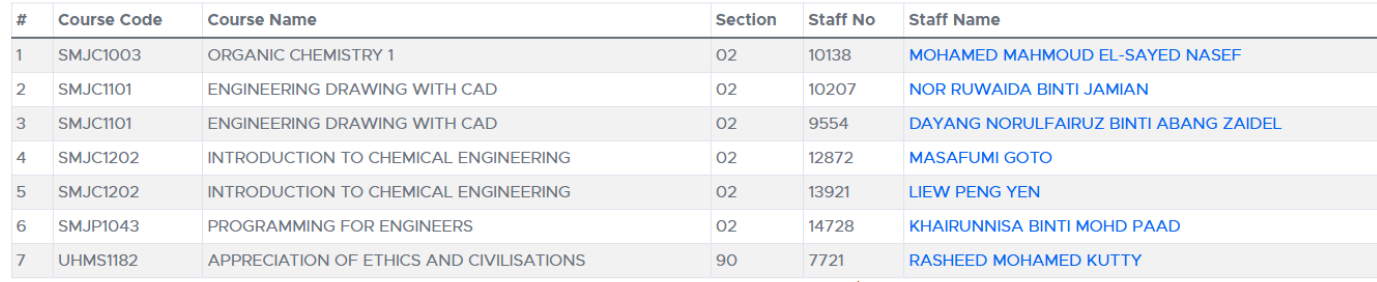

Click on the lecturer's name for evaluation.

4

## **Screen Display**

### **EPPPK List of courses ready for evaluation**

#### **INSTRUCTIONS**

1. This information is CONFIDENTIAL. Students are requested to evaluate honestly.

2. Students are also requested to respond to each question by clicking on the radio button.

#### **Information on Course & Lecturer**

Course Code SMJC1003 Section 02 Lecturer MOHAMED MAHMOUD EL-SAYED NASEF

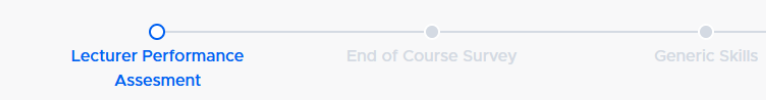

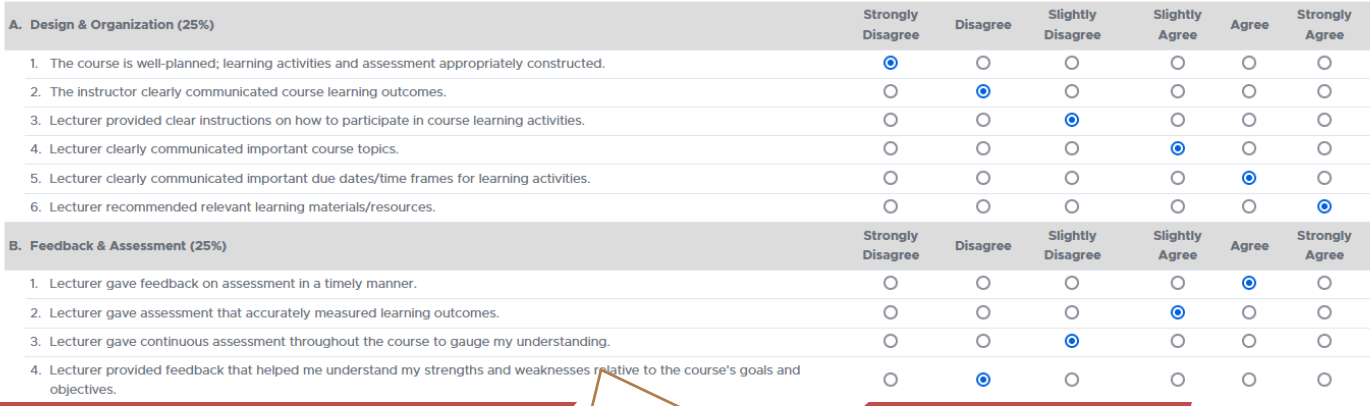

### Lecturer Performance Assessment

**NALI** 

**Screen Display**

### **EPPPK Evaluation screen**

5

### **EPPPK Evaluation screen**

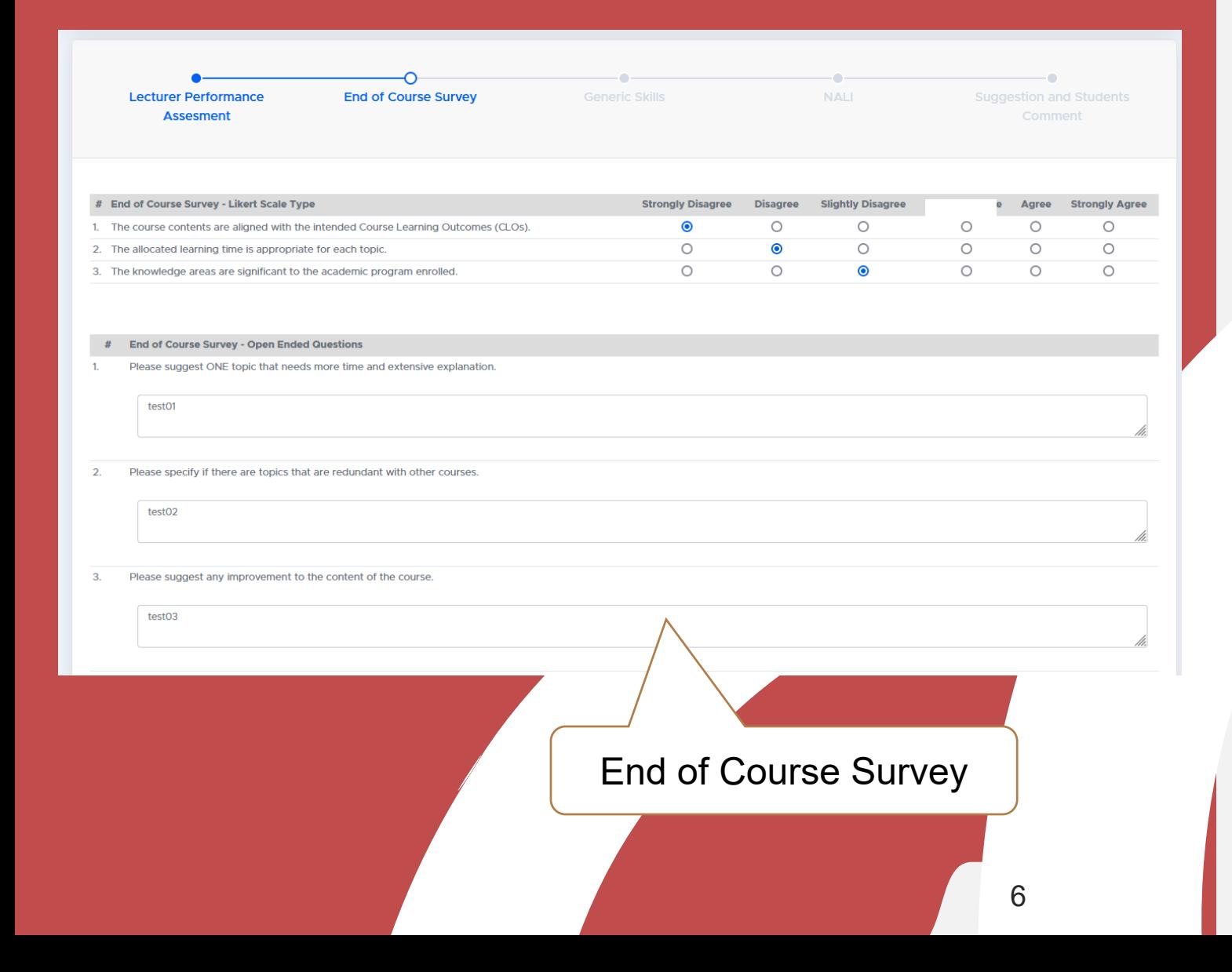

### **EPPPK Evaluation screen**

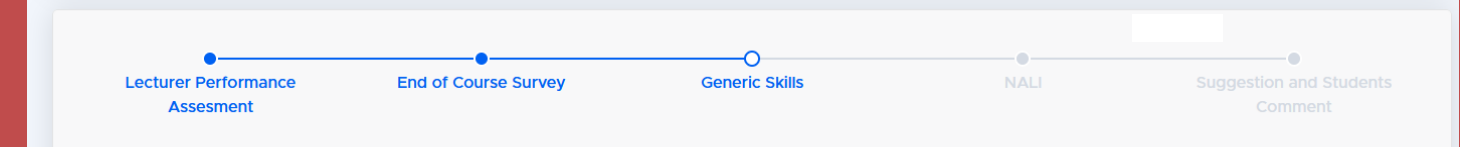

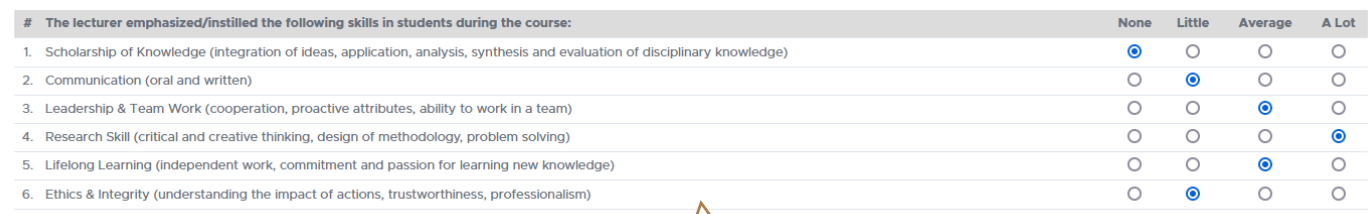

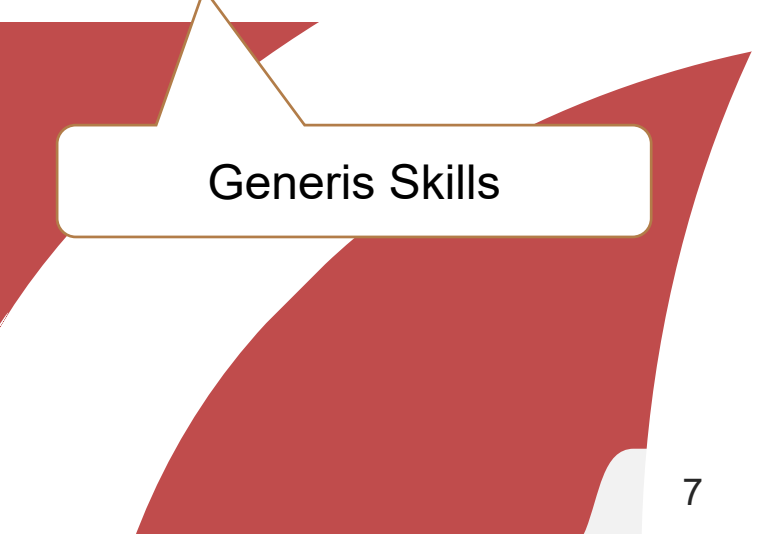

### **EPPPK Evaluation screen**

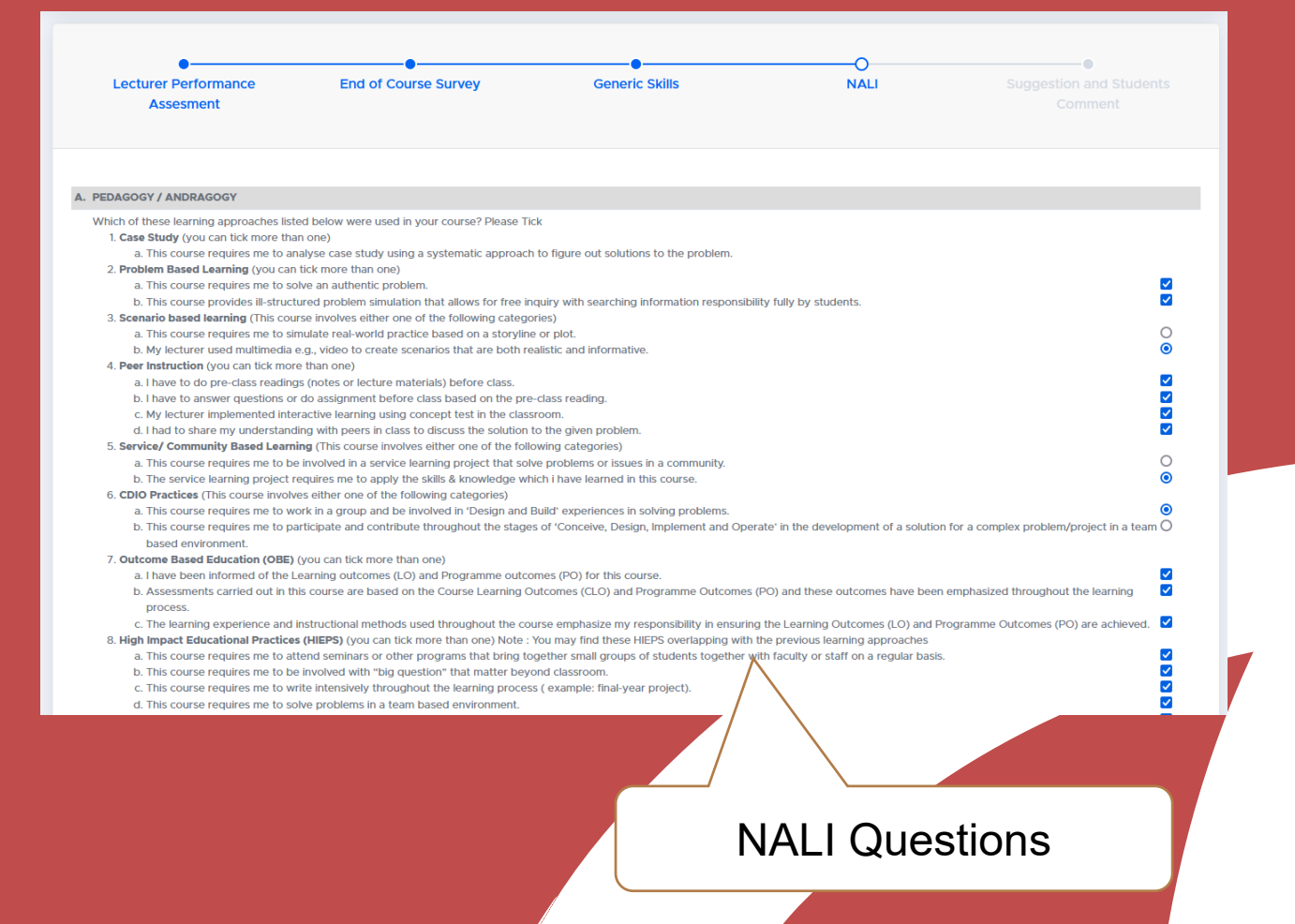

8

### **EPPPK Evaluation Screen**

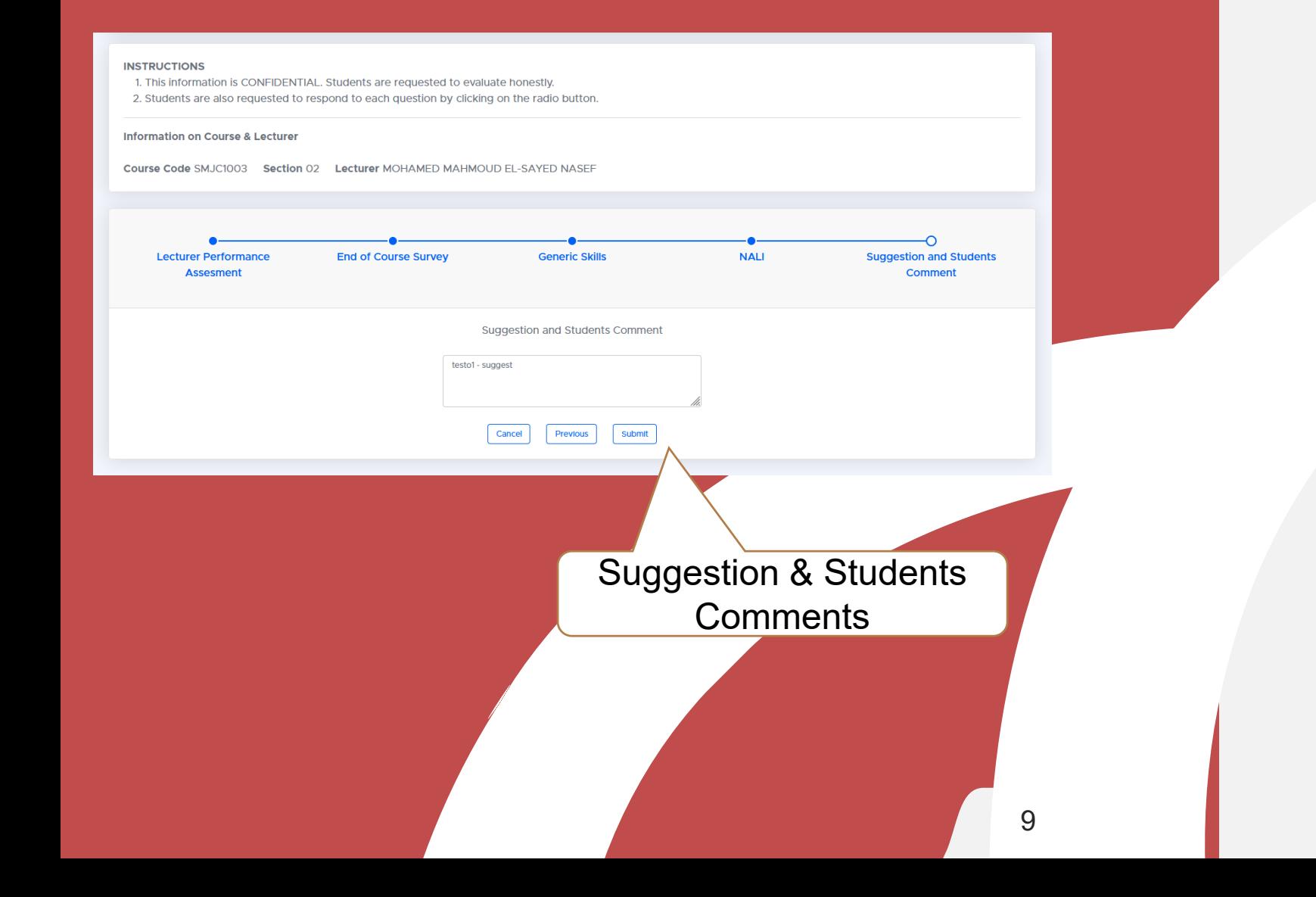

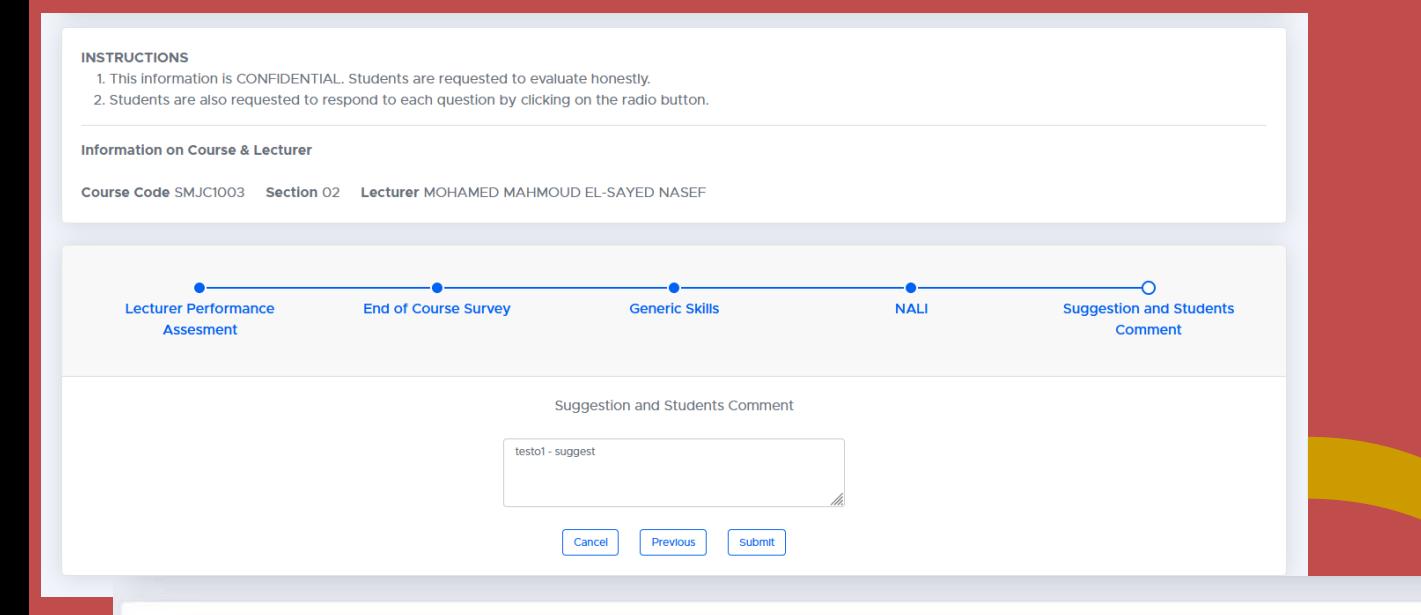

#### **EPPPK Successful Submission**

#### · SEMESTER 1 SESSION 20222023

. You are allowed to make a maximum of three evaluations for each lecturer and only the last will be considered. This evaluation will be kept CONFIDENTIAL. Your cooperation is highly appreciated. Thank you.

#### Notice

. Choose the lecturer that you want to evaluate by clicking on the hyperlink. You will then be directed to the online evaluation form for the lecture

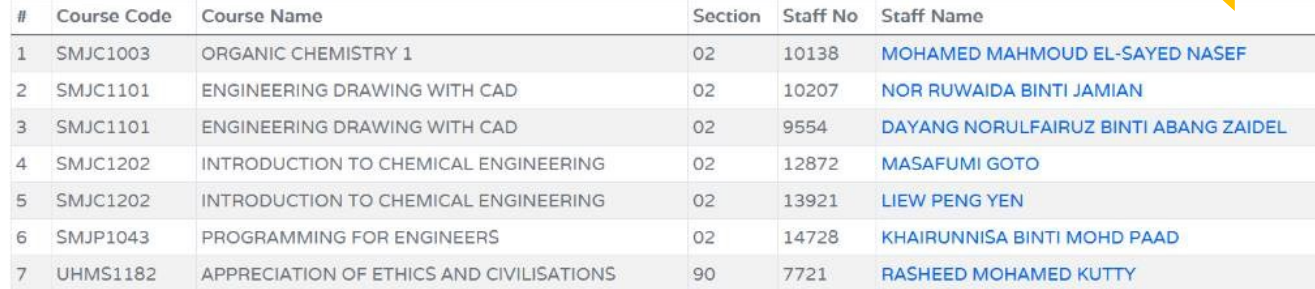

After submission, student will be directed to the list of subjects.

10

**EPPPK Closed evaluation period** 

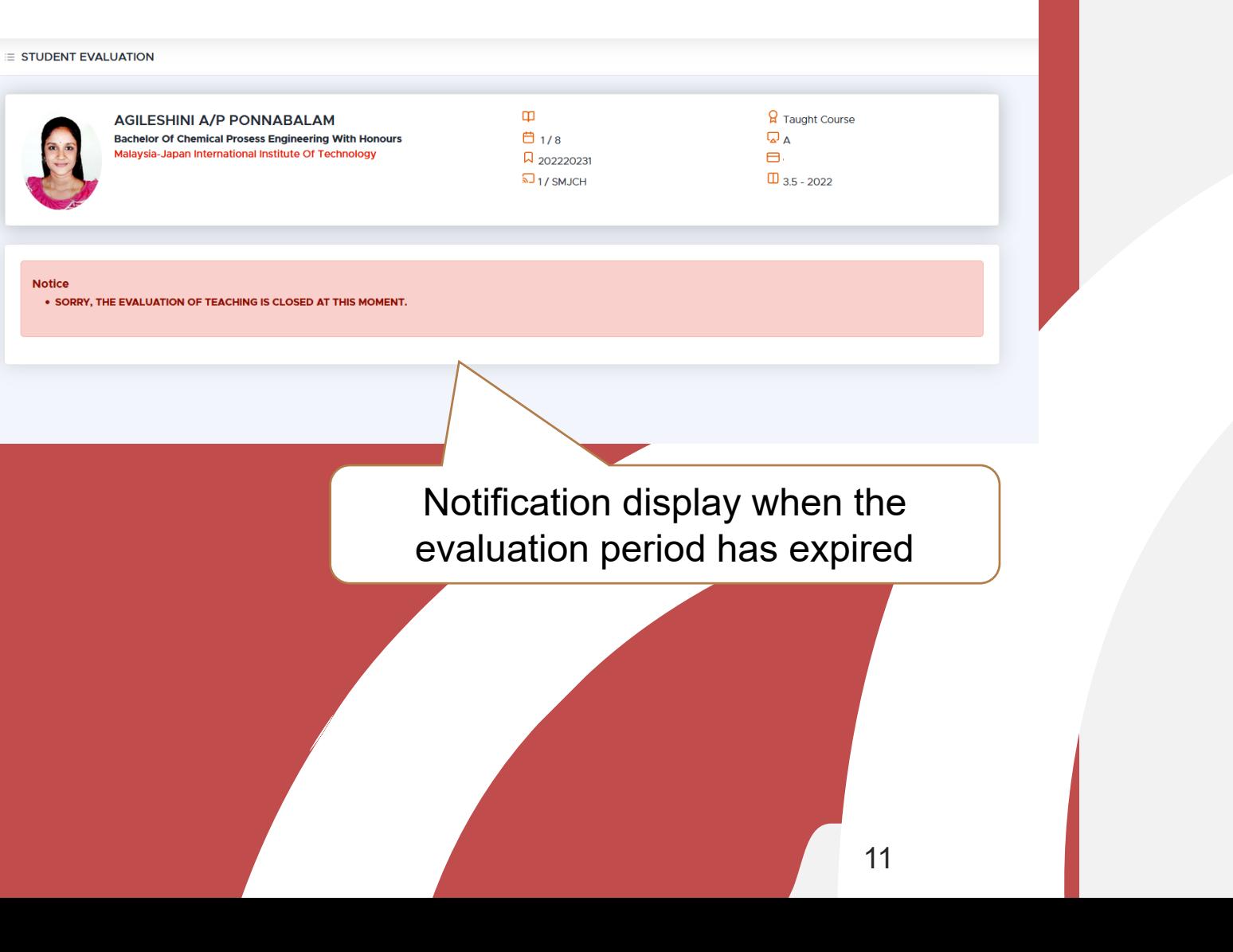

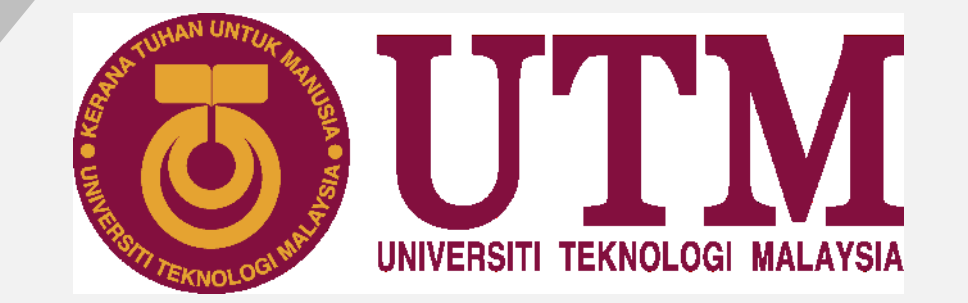

# innovative · entrepreneurial · global

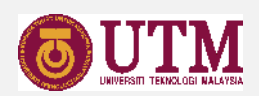